# Lab 06 Formatting a Document

#### **Formatting a Document**

- 1. Characters
- 2. Paragraphs
- 3. Sections
- 4. Pages
- 5. Columns
- 6. Margins
- 7. Header and Footer

#### How to select fonts, font sizes, and text colors?

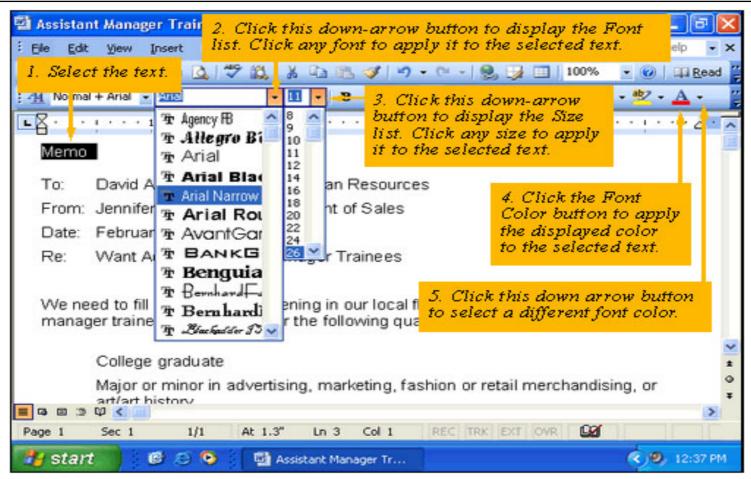

# How to apply font style?

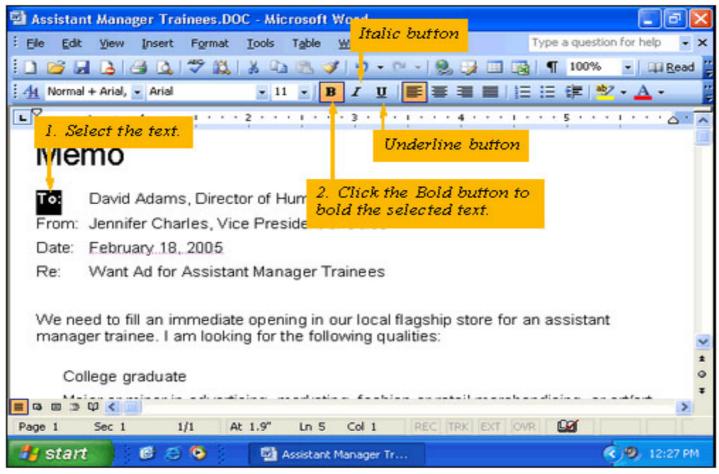

#### How to use the Font dialog box?

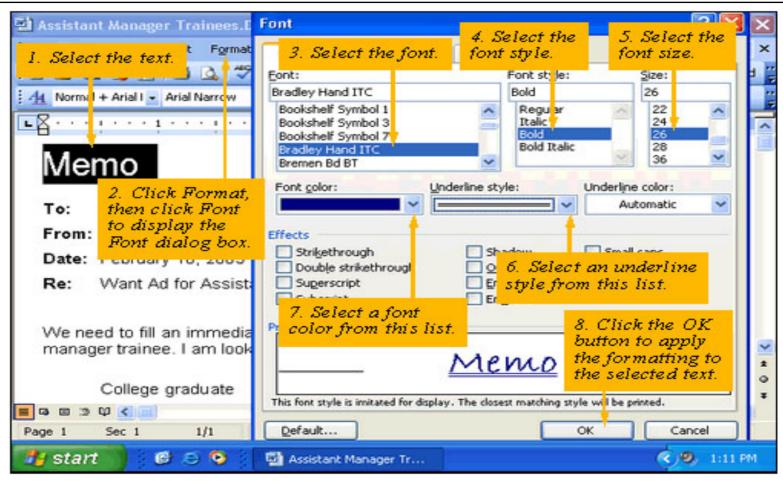

## How to align text?

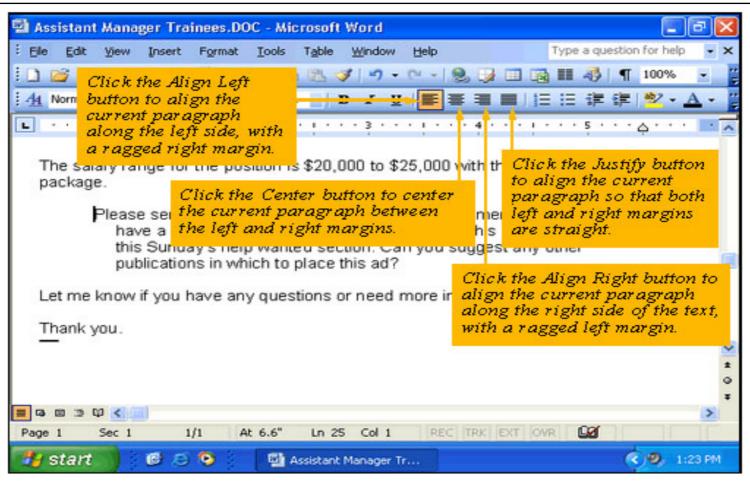

## How to add numbering and bullets to a list?

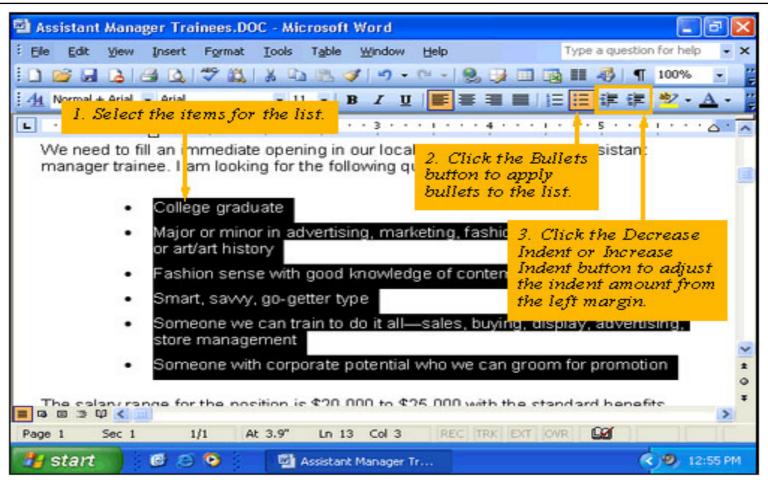

# How to use the Bullets and numbering dialog box?

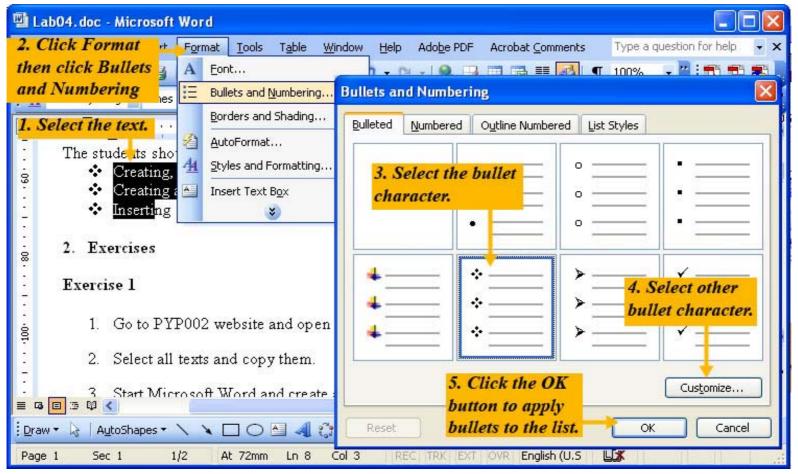

# How to adjust line spacing?

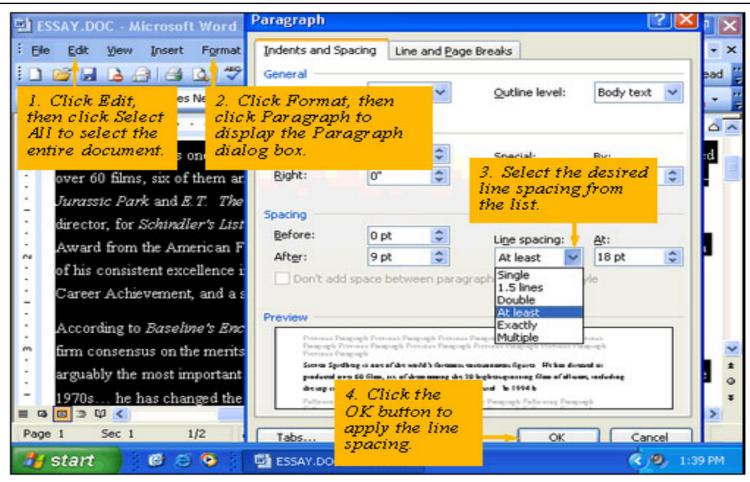

#### How to use tabs?

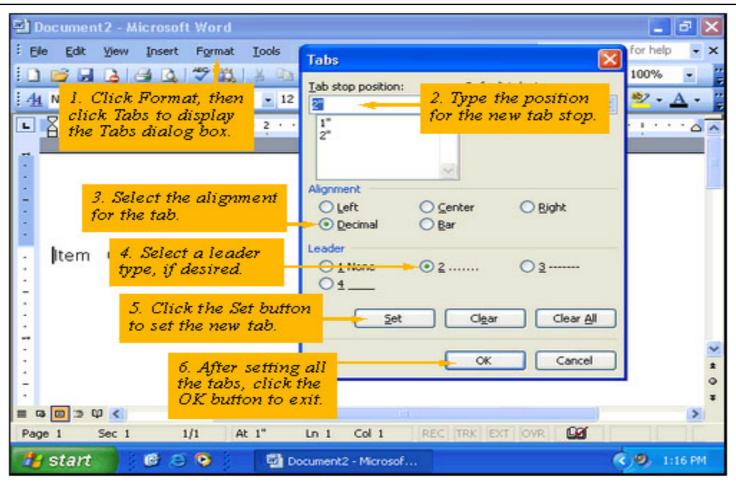

#### **Text Indentation**

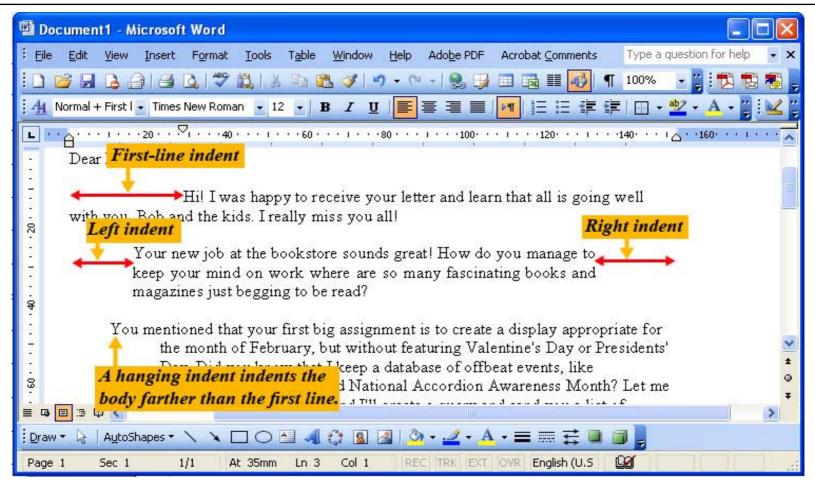

#### **Indenting Text via the Ruler**

- ☐ Make sure the ruler is displayed. If it is not, click View then click Ruler.
- Put the insertion point in the paragraph you want to adjust its indents.
- Drag the spotted triangle to adjust the indent of the paragraph.

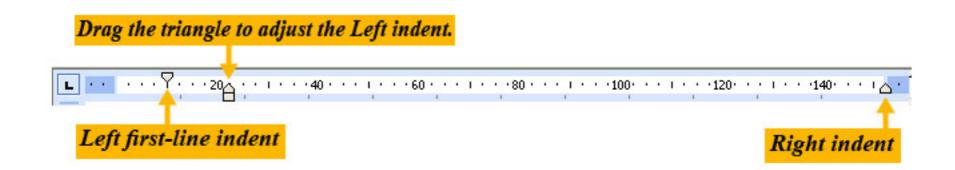

# How to use the Paragraph dialog box?

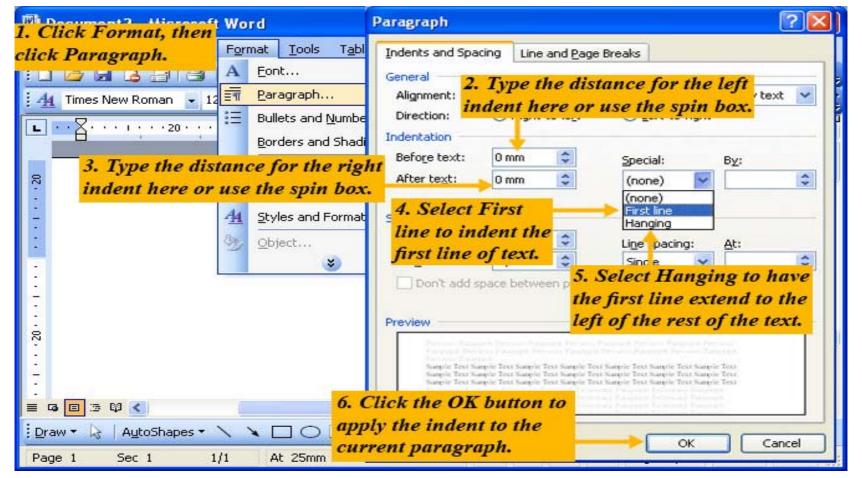

#### **Page Breaks**

- □ A Page break occurs within a document where one page ends and the next page begins. Word automatically inserts a page break.
- □ In Normal View, a horizontal dotted line indicates a page break.
- We can also insert a manual page break at any point in the document.

#### **Section breaks**

- □ A section break divides a document into sections. In each section we can apply different page-based formatting.
- □ Use sections when parts of a document require different page-based format settings for margins, borders, columns, headers and footers, page numbering.

#### How to insert page breaks and section brakes?

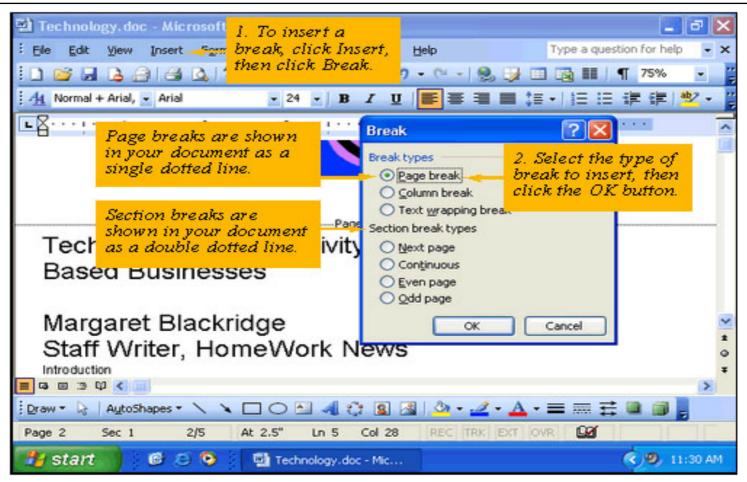

# How to apply Columns to Existing text?

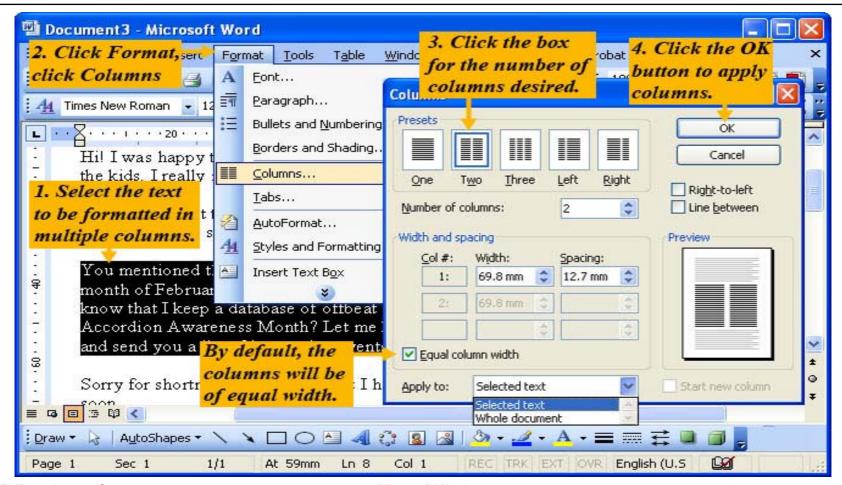

#### **How to customize Columns?**

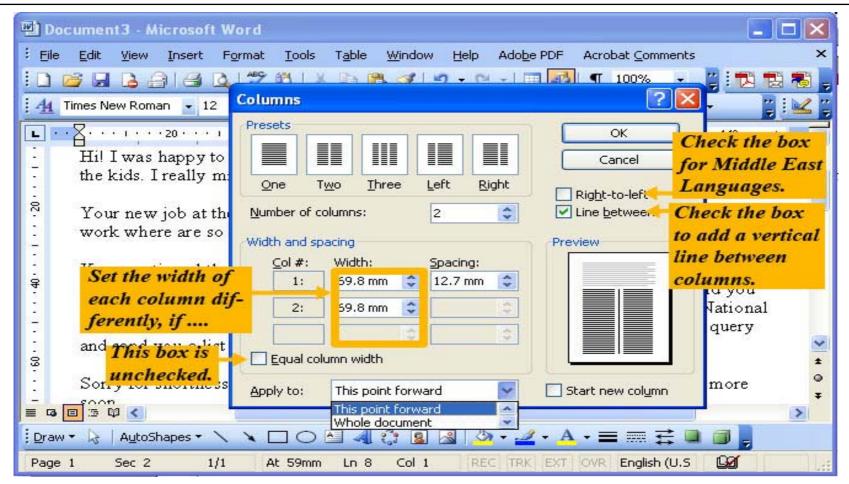

# How to set margins?

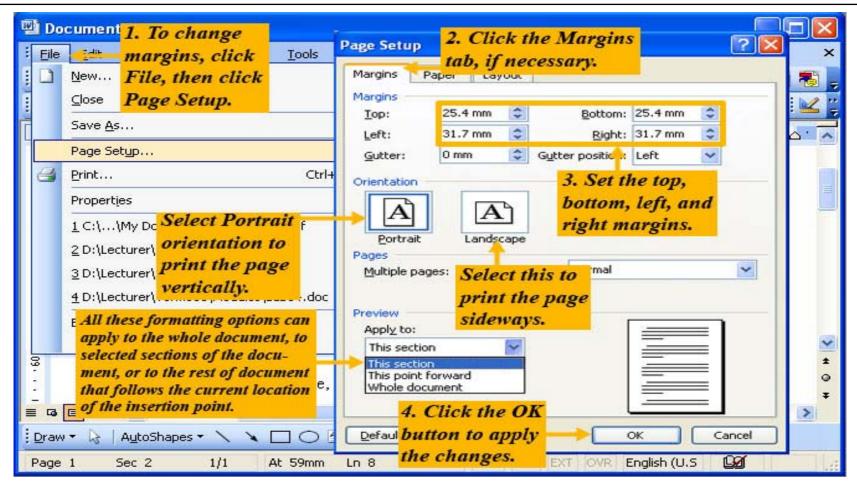

## How to select the Paper size?

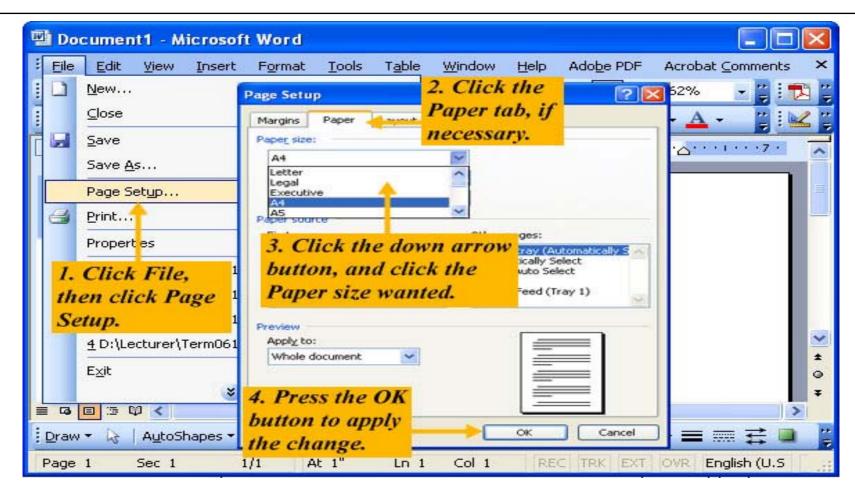

#### **Headers and Footers**

- □ A header is text that appears at the top of every page of a document.
- □ A footer is text that appears at the bottom of every page of a document.
- □ Headers and footers are displayed only in Print Layout View, in a print preview, and on printed pages.

#### How to create headers and footers?

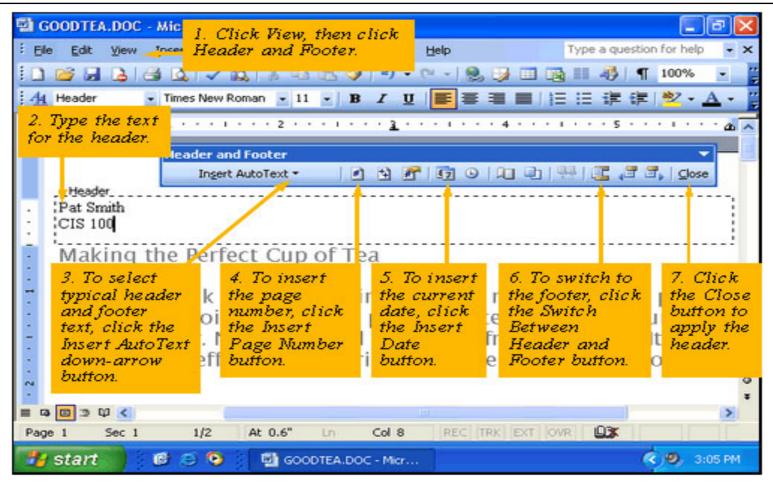

## How to create Page X of Y in Header/Footer?

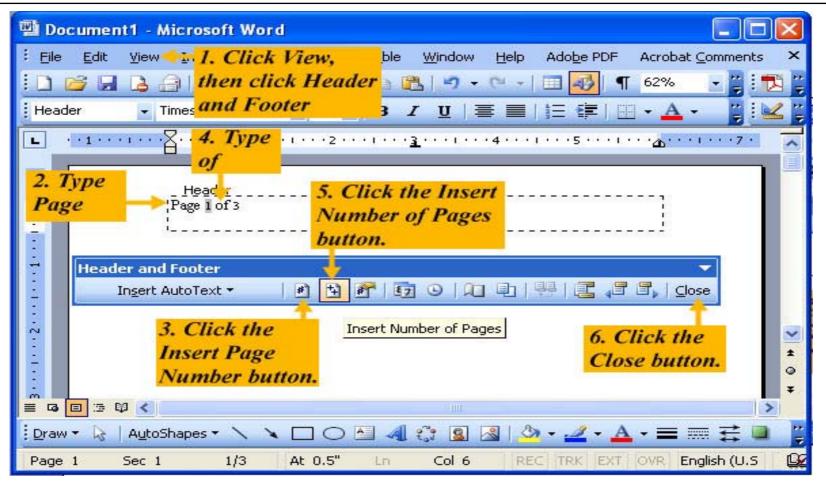